# Release Notes

## **Prospect® 8.0**

**Nortel GGU 4.0.15.1.0 (RP15.1)**

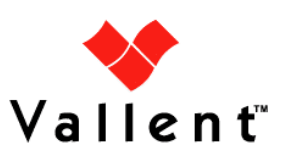

## *DOCUMENT CONTROL*

Issue Number: 1.0 Issue Date: 28 July 2009 Version: 4.0.15.1.0 Build: 3 Project Release Point: RP15

### *OWNERSHIP & CONFIDENTIALITY*

*No part of this document may be disclosed orally or in writing, including by reproduction, to any third party without the prior written consent of IBM Corp. This document, its associated appendices, and any attachments remain the property of IBM Corp. and shall be returned upon request.*

## **Table of Contents**

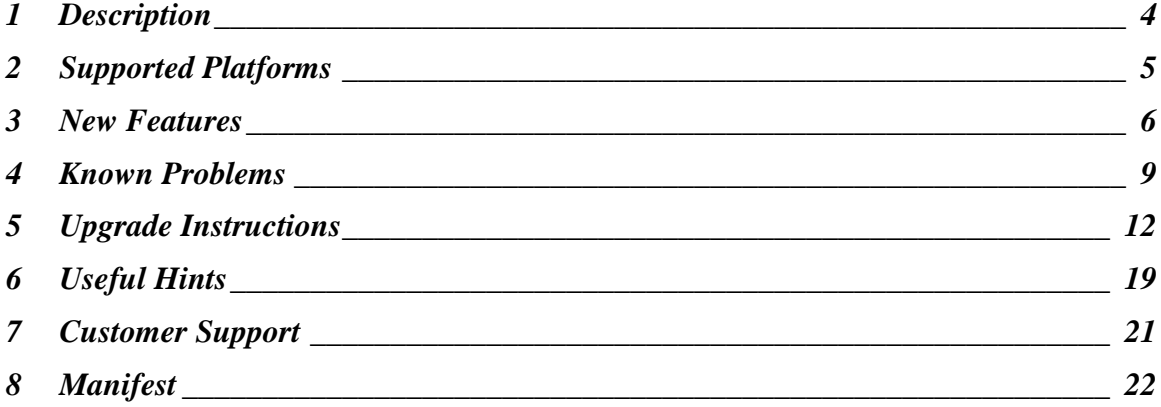

## <span id="page-3-0"></span>**1 Description**

This document provides information on the Prospect® 8.0 for Nortel GSM/GPRS/UMTS RP15.1 (4.0.15.1.0). This release adds support for the following:

- Technology Counters Patch NSS 18
- PerRNC Counters NSS 19 and 20
- MG20.2 Correction Counters
- Ethernet Statistics Patch MG20

The Prospect Base version certified against this release is 8.0.6.0 with core fix pack 8.0.6.3 or any later version.

The client version certified against this release is 8.0.6.

The operating system version certified against this release is Solaris 10.

The Oracle Database version certified against this release is Oracle 10g – 10.2.0.4 64 bit.

The following publication is included with this release:

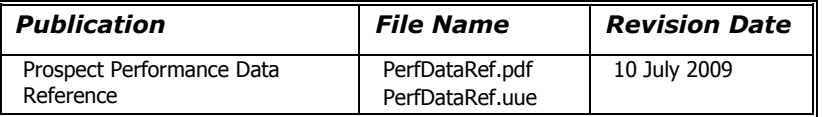

## <span id="page-4-0"></span>**2 Supported Platforms**

The following is a list of components that Prospect is compatible to:

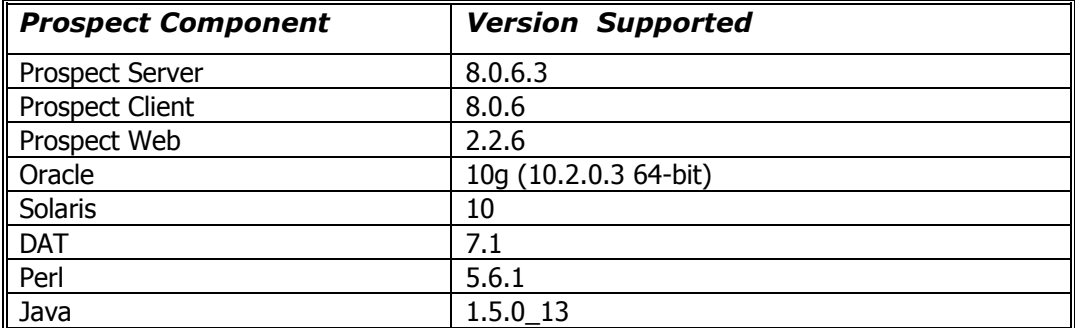

The vendor software releases supported are:

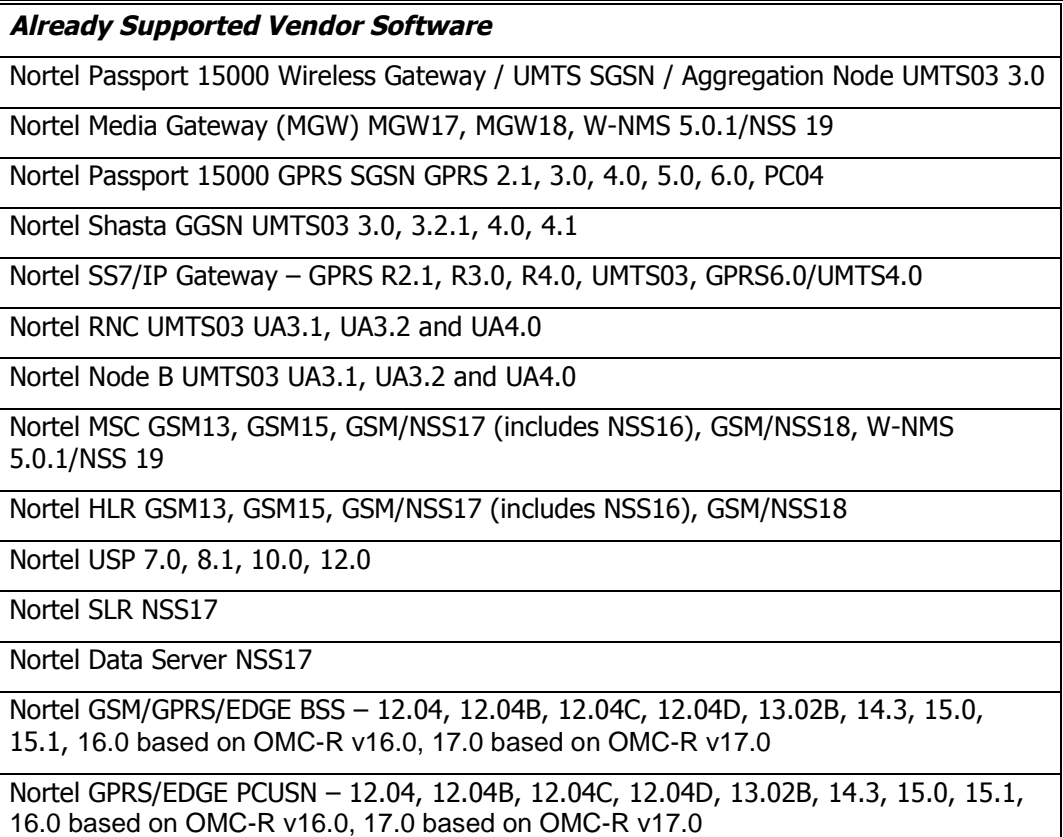

## <span id="page-5-0"></span>**3 New Features**

## **3.1 Technology Counters Patch - NSS18**

The following counters are added to the MSC entity.

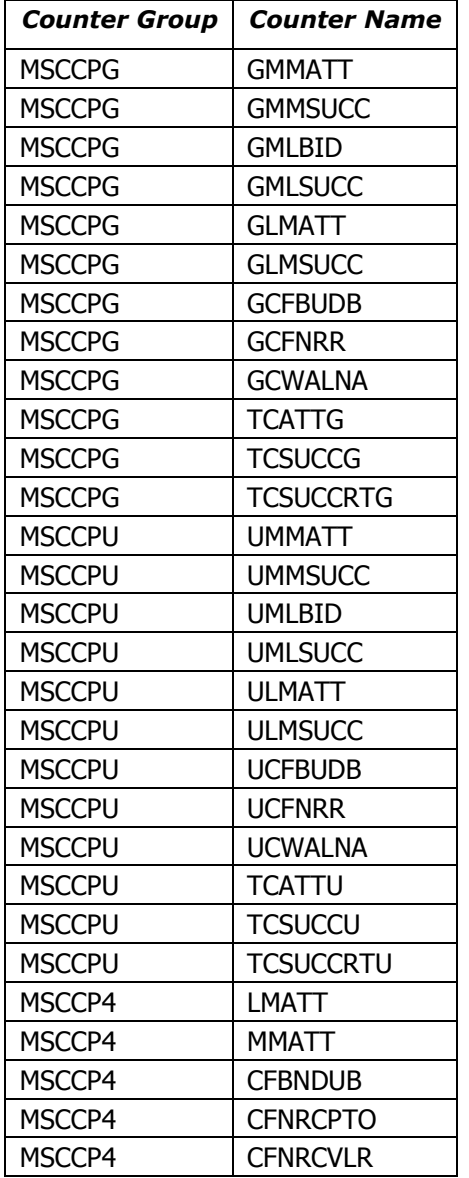

## **3.2 PerRNC Counters - NSS19 and NSS20**

The following counter is added the to RNC\_MSC entity.

*Counter Group Counter Name*

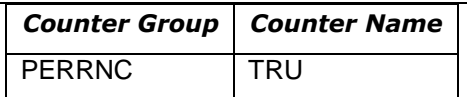

## **3.3 MG20.2 Correction Counters**

The following counters are added to the NSTA\_MGW entity.

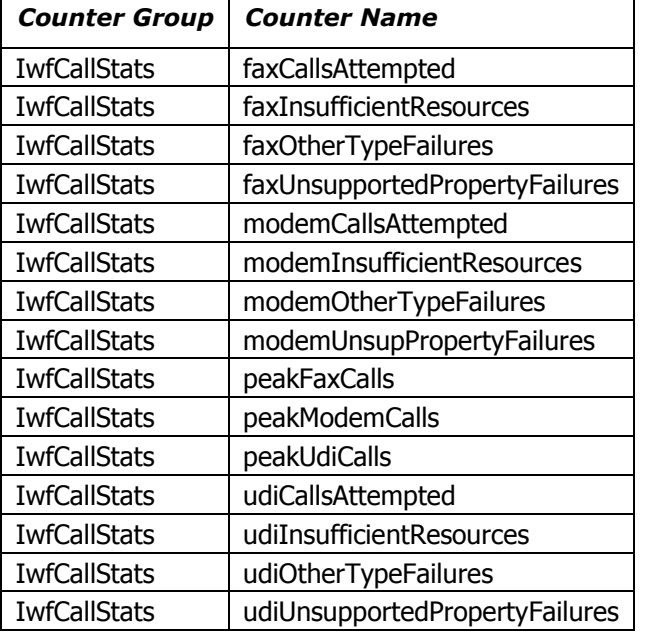

## **3.4 Ethernet Statistics Patch - MG20**

The following entities and counters are added.

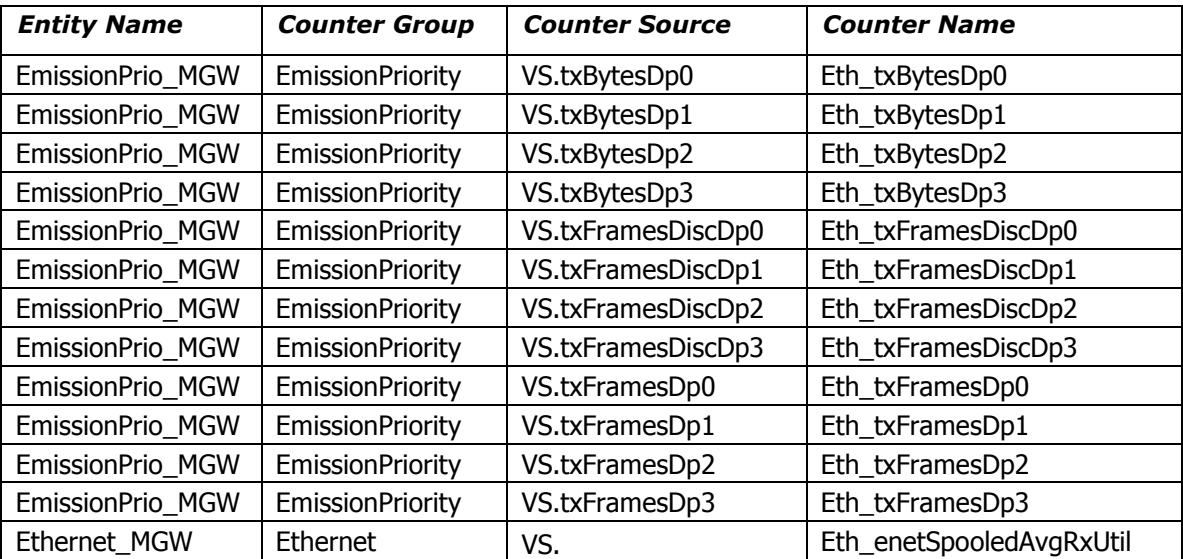

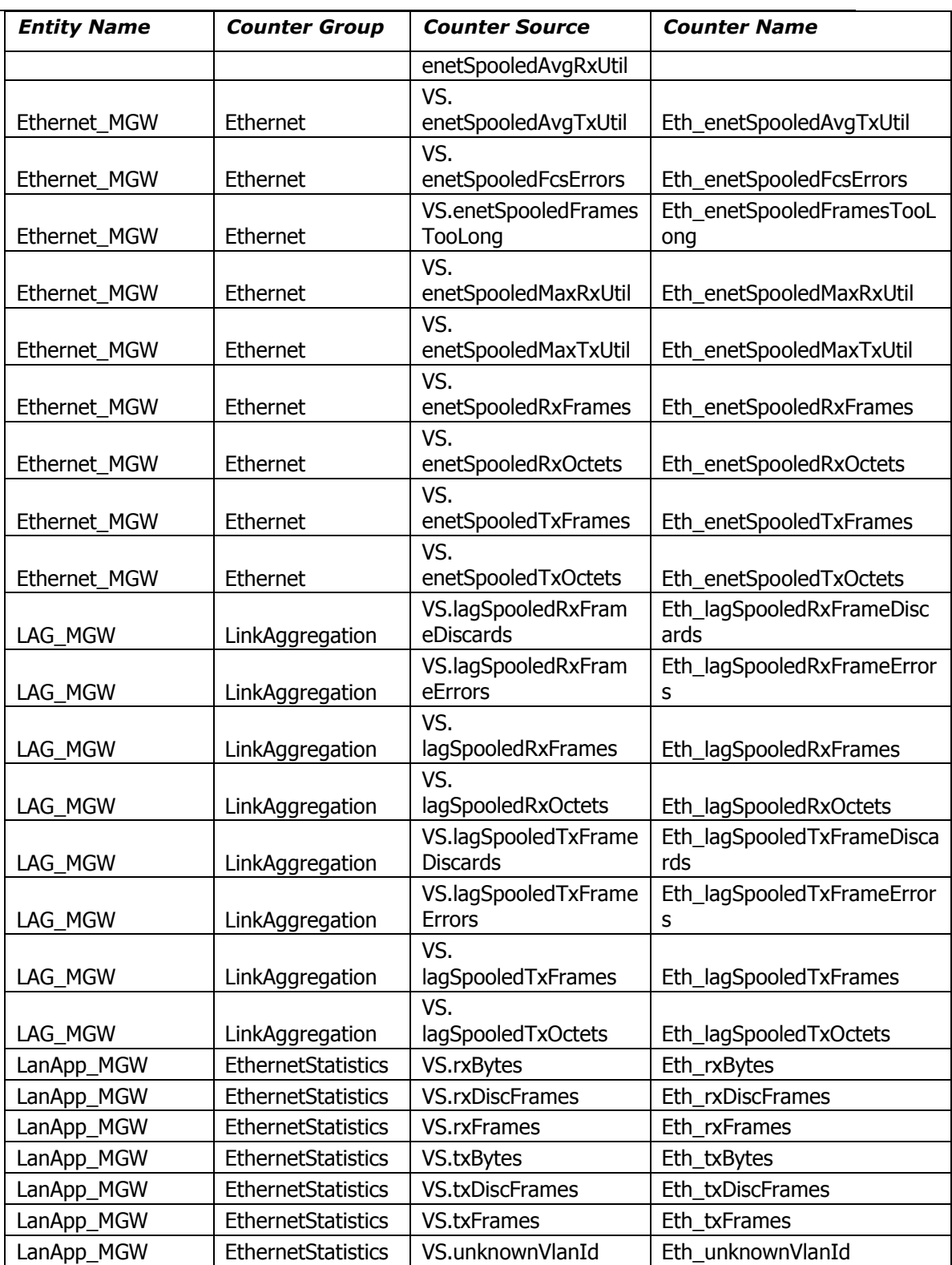

## <span id="page-8-0"></span>**4 Known Problems**

## **4.1 SMTP Configuration for E-Mail Event Notifications [SEAde36042]**

*Description*: If the configure-smtp.sh script is run and an invalid SMTP server/option is specified, then the event handler can take a long time to process events (email notification section).

*Impact*: If this is subsequently fixed and the event handler is restarted, then a flood of emails could be sent if there are many unhandled events in the database.

*Workaround*: None.

## **4.2 Fields for which "show" button set off in template are not shown in regular output but do show on graph (should not) [SEAde58948]**

*Description*: In the report result, the fields with "show" attribute set off should not be displayed in the excel report both in values and also in graph. Actual Results:

The fields for which the "show" button set off are not shown in the report values but are shown in the graph

*Impact*: Report and graph show different results.

*Workaround*: Report is correct.

## **4.3 Execution 'Add\_filetype\_timeout.sh all' script throws error [SEAde68341]**

*Description:* Running 'add\_filetype\_timeout.sh all ', then changing the default time out value using override default timeout.sh -f < file type> -t <timeout to override> and running add filetype timeout.sh once again give ORA errors.

*Impact:* ORA errors occur.

*Workaround:* Not recommended to run the script. Please refer to Useful Hints for more information.

### **4.4 Scenario activation time reset back to default after core upgrade [SEAde69522]**

*Description:* The scenario activation time is reset to default run time, i.e. 01:00 daily after the core upgrade.

*Impact:* Scenario activation run time changed if it was set to a time other than default one.

*Workaround:* Run the following command to change it back to customized time:

\$ schedule\_maint scenario\_activation <YYYYMMDD> <HHMI>

## **4.5 part\_mask.sh not allow to add pattern '0000000' [SEAde69563]**

*Description:* Run command part\_mask.sh with pattern '0000000' would throw error 'The pattern "0000000" is invalid'. But command usage gives valid example of this pattern.

*Impact:* No impact.

*Workaround:* Don't run the command with pattern '0000000'.

## **4.6 Unwanted pattern generated if part\_mask.sh run with –R option [SEAde69660]**

*Description:* If part\_mask.sh script is run with –R option, the previous part\_mask pattern for particular table will be updated to '1000000'.

*Impact:* Run part mask.sh with –R option would result unwanted pattern.

*Workaround:* Don't run the command with –R option.

## **4.7 Some of the options in \$FLEXPM\_HOME/scripts/run-sentry are not functioning [SEAde64290]**

*Description*: While executing run-sentry script, some of the options may not work properly. E.g. run-sentry logs.

*Impact*: run-sentry does not scan through the log directory and does not return the correct results for some commands.

*Workaround:* None.

### **4.8 Unnecessary reports generated by healthcheck script [valnt00045812]**

*Description*: The failed\_data report generated by healthcheck script would return empty directory and filename if there is no data file in the fail directory.

*Impact*: healthcheck –c or healthcheck –c failed\_data would return unnecessary reports if there is no data file in the fail directory.

*Workaround:* None.

### **4.9 add\_part.sh and delete\_part.sh scripts need enhancement on usage message [valnt00045813]**

*Description*: add\_part.sh and delete\_part.sh scripts would throw ORA- errors if the script is run with extra "-" option. These scripts should be enhanced to print out user friendly message instead of throwing errors.

*Impact*: add\_part.sh. and delete\_part.sh scripts throw errors if the script is run with with extra "-" option.

*Workaround:* None.

## **4.10Incremental summation issue [valnt00047620]**

*Description*: Running smupdate.sh –e <entity> at start of week for Weekly Summations and start of month for Month Summations should not cause the summation to run in MIX mode.

*Impact*: Weekly Summations and Monthly Summations may run into incorrect mode.

*Workaround:* None.

## **4.11Cosmetic issues in Expressions Technical Reference [valnt00050865]**

**Description:** There are two cosmetic issues found under Expression nullInt and protect in *Expressions Technical Reference*.

*Impact*: None.

*Workaround:* None.

## **4.12Server Prep needs update [valnt00051620]**

*Description*: Upgrading Oracle 9i to 10g steps on editing listener should be done by editing the listener.ora before starting the listener. *Impact*: None.

*Workaround*: Restart listener.

## <span id="page-11-0"></span>**5 Upgrade Instructions**

The following instructions are for an upgrade of Prospect® 8.0 for NortelGGU RP15 to NortelGGU RP15.1 only.

### **5.1 Prerequisites**

- Prospect Core 8.0.6.3 or later
- Prospect® 8.0 for NortelGGU RP15

#### **5.1.1 Network Timeouts**

If your system has a security policy in place such that a session is disconnected after a lengthy period of apparent inactivity, you should disable it during this upgrade. The upgrade can take a few hours to run and requires no user input during the majority of the upgrade. This can make the upgrade session appear idle. If timeouts are not disabled, the upgrade terminal could be disconnected during the upgrade.

#### **5.1.2 Disk Space and Table Space Requirements**

The installation of the upgrade requires additional 500 MB disk space under  $/401$  file system.

The install script also requires that at least 10% of total tablespace size is available for each tablespace. Please contact IBM customer support if there is less than 10% of total tablespace available for any of the tablespaces.

*Note: It is recommended to always keep 10% of total table space size available for each table space.*

#### **5.1.3 XDK**

The Oracle Database must have XDK installed. Log into the database using SQL\*Plus:

\$ sqlplus \$DB\_CONNECT

Please use the following sql statement to check if the XDK is installed accordingly. Oracle XDK for Java should be there in the result. The version must be 10.2.0.x.

```
COMP_ID COMP_NAME VERSION
------------------------------------------------------------
"
\mathbf{w}XML Oracle XDK 10.2.0.3.0
"
```
SQL> SELECT comp\_id, comp\_name, version FROM dba\_registry;

#### **5.1.4 Environment path**

Prospect installations will no longer ship with the gtar, gunzip or gzip binaries. These are installed with Solaris 10.

Make sure that /usr/bin and /usr/sfw/bin are in your path. Enter the following commands to locate gtar, gunzip and gzip:

\$ which gtar

\$ which gunzip

\$ which gzip

These commands return the path to gtar, gunzip and gzip on your system. If these utilities are not found, add  $/\text{usr}/\text{sfw}/\text{bin}$  to the path in your .profile file.

#### **5.1.5 Perl Version**

Make sure that  $/usr/per15/5.6.1$  is on your server. Type the following command to verify:

\$ /usr/perl5/5.6.1/bin/perl -v

The first line of the output should show:

This is perl, v5.6.1 built …

If an error is received as below, please contact system administrator to install Perl 5.6.1.

ksh: /usr/perl5/5.6.1/bin/perl: not found

*Note: If the Perl version is incorrect, the installation will not proceed.*

### **5.1.6 Java Version**

Make sure that Java version 1.5.0 13 or above is installed. Type the following command to check the java version.

```
$ java -version
java version "1.5.0_13"
Java(TM) 2 Runtime Environment, Standard Edition (build
1.5.0_13-b03)
Java HotSpot(TM) Server VM (build 1.5.0_13-b03, mixed mode)
```
*If either version is wrong, especially if it is earlier than required, some scripts might not run, or might produce incorrect results.*

#### **5.1.7 Checking Environment Variables**

Execute the following command to verify that the environment variables LOG and OK are NOT set to anything:

\$ echo \$LOG \$OK

\$ <- default setting should be empty

If the above environment variables are set, please unset the environment variables as below:

```
$ unset LOG
```
\$ unset OK

\$ echo \$LOG \$OK

\$ <- it should show null value

#### **5.1.8 Baseline Requirements**

The base environment that this release will be applied against:

Prospect® 8.0 for Nortel GSM/GPRS/UMTS 4.0.15.0.0

You can check this by running the following command as the Prospect UNIX user:

\$ show\_installed

The output will look something like the following. The components might be listed in a different order. The revision numbers ( $rev$  followed by some numbers) must be greater than or equal to those shown. The build numbers (b followed by a number) might be different. The install type (INSTALL, PATCH or UPGRADE) is not important. The install dates will be different.

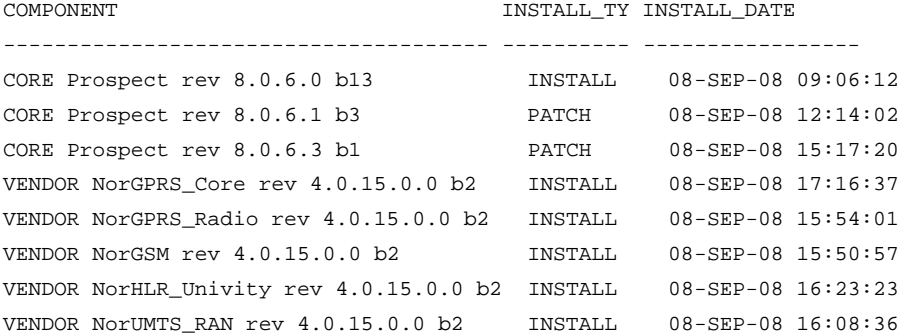

*Important! It is critical that you apply this patch to an environment at the correct patch level. Please verify the environment carefully. For more information, please contact customer support.*

## **5.2 Installation Privileges Required**

The following privileges are required for an upgrade.

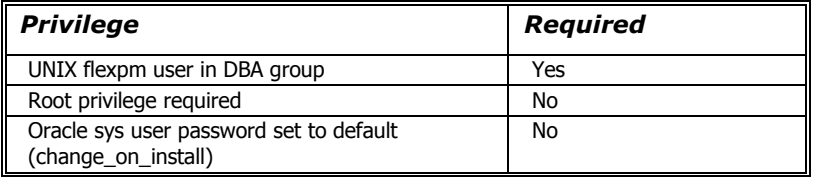

## **5.3 Pre-Installation Instructions**

#### **5.3.1 System Backup**

This upgrade cannot be uninstalled. It involves updates to the database and the metadata; therefore recovery from backup is the only way to reverse the changes made by this upgrade. You must perform a full system backup before installing this upgrade. If needed, please refer to the "Backing up the Database" section of the *Prospect Administration Guid*e. Please contact customer support if you require further support.

#### **5.3.2 Note schedule\_maint Settings**

<span id="page-14-0"></span>If the server is down for an extended period of time the script schedule maint could display some jobs as not scheduled. Thus the jobs will not run and the system will fail.

<span id="page-14-1"></span>Before the upgrade, run schedule maint to get a list of the current schedule settings. Make a note of the next run time of each job.

#### **5.3.3 Note Partition Maintenance Settings**

During the upgrade a number of new tables are added to the Prospect system. Occasionally this can cause the script past\_part\_maint.sh to display data retention settings as "Unlimited."

Before the upgrade, run past part maint.sh to get a list of the current data retention settings.

#### **5.3.4 Oracle Sys Account Access**

Prospect 8.0 requires that all logins using the sys account must be qualified as sysdba. The following Oracle changes may be required.

1. Telnet to Prospect server from a remote system to verify if the change is needed. After connect to Prospect server, try to log in using sqlplus:

```
$ sqlplus /nolog
```
SQL> connect sys/change\_on\_install@flexpm as sysdba

If you can log in, you can skip the rest of this procedure.

If you get an error concerning privileges, then you need to continue with the following steps.

2. Set the remote login passwordfile parameter in the initesid>.ora file. On most Prospect systems the sid is flexpm. Log in as the oracle user, and then enter the following command.

\$ cd \$ORACLE\_BASE/admin/flexpm/pfile

3. Edit the init<sid>.ora file (for example, initflexpm.ora) and add the following line.

remote\_login\_passwordfile=EXCLUSIVE

4. Create the Oracle password file to allow remote sys access. While still logged in as the oracle user verify that  $$ORACLE$  HOME and  $$ORACLE$  SID are correct, then enter the following command.

```
$ orapwd file=${ORACLE HOME}/dbs/orapw${ORACLE SID} \
password=change_on_install entries=10
```
- 5. Bounce the database so that the parameter and password file take effect. If you get an error concerning the password file, verify that it is in the dbs directory and that the filename is orapwflexpm.
- 6. To verify that the changes have taken effect, repeat step 1.

#### **5.3.5 Warning: Disable server access in Prospect Web**

If Prospect Web is accessing this Prospect installation, then use the admin tool to disable the corresponding data source. Failure to do this step may results in errors in both the upgrade and Prospect Web. Consult customer support if you have questions.

### **5.4 Installation Instructions**

<span id="page-15-0"></span>**NOTE**: For installations and upgrades to Solaris 10 see the *Server Preparation Guide* to install Perl and Java

- 1. Log in as user flexpm.
- 2. Download and copy the TAR package to be installed on to the appropriate Prospect Server into a staging directory, for example,

```
$ mkdir -p /var/tmp/4.0.15.1-TIV-PROSPECT-NORGGU-FP0000
```
3. cd to the staging directory

```
$ cd /var/tmp/4.0.15.1-TIV-PROSPECT-NORGGU-FP0000
```
4. Untar the TAR package using the following command:

\$ tar -xvf 4.0.15.1-TIV-PROSPECT-NORGGU-FP0000.tar

5. Stop the middleware if it is currently running

```
$ ps-mgr stop all
$ ps-mgr halt
```
6. Preview the installation for problems before installing the update:

```
$ ./wminstall -b $FLEXPM_BASE -d $DB_CONNECT \
```

```
-portbase $PORT_GROUP -core_spec core.spec.10g -preview -v
```
- 7. Check the results of the preview and contact IBM support if you have any queries
- 8. Run the installation by typing the following commands:

\$ ./wminstall -b \$FLEXPM\_BASE -d \$DB\_CONNECT \

-portbase \$PORT GROUP -core spec core.spec.10g -v

The installation of the upgrade might take a while to complete. The log file (with filename like <YYYY>\_<MM>\_<DD>\_<HH>\_<MM>\_<SS>) under /var/tmp can be viewed from another console during the installation for the installation progress.

9. After wminstall is completed, please examine the detail.log under the directory of \$FLEXPM\_HOME/audit/<YYYY>\_<MM>\_<DD>\_<HH>\_<MM>\_<SS>\_<running number> for any error messages.

### **5.5 Post-Installation Instructions**

#### **5.5.1 Check for invalid objects**

After an upgrade finishes, it is useful to check for any invalid objects in the database. Log into the database using SQL\*Plus:

\$ sqlplus \$DB\_CONNECT

```
SQL> select object_type, object_name from user_objects where
status='INVALID' and object_type<>'VIEW';
This should produce the output:
```
no rows selected

If the above SELECT statement outputs some rows, please recompile the schema. Use the correct value for *schema\_name* if it differs from below:

SQL> execute dbms\_utility.compile\_schema('*schema\_name*',FALSE); If your schema\_name is FLEXPM, you can use the command as below:-

SQL> execute dbms\_utility.compile\_schema('FLEXPM',FALSE);

#### **5.5.2 Installed Version Verification**

It is helpful to run show installed, to confirm that everything is installed correctly.

The highlighted entries will be updated and shown as:

```
COMPONENT INSTALL_TY INSTALL_DATE
---------------------------------------- ---------- ------------------
CORE Prospect rev 8.0.6.0 b13 INSTALL 08-SEP-08 09:06:12
CORE Prospect rev 8.0.6.1 b3 PATCH 08-SEP-08 12:14:02
CORE Prospect rev 8.0.6.3 b1 PATCH 08-SEP-08 15:17:20
VENDOR NorGPRS_Core rev 4.0.15.1.0 b3 UPGRADE 08-SEP-08 18:23:44
VENDOR NorGPRS_Radio rev 4.0.15.0.0 b2 UPGRADE 08-SEP-08 18:23:36
VENDOR NorGSM rev 4.0.15.1.0 b3 UPGRADE 08-SEP-08 18:20:07
VENDOR NorHLR_Univity rev 4.0.15.0.0 b2 UPGRADE 08-SEP-08 18:23:42
VENDOR NorUMTS_RAN rev 4.0.15.0.0 b2 UPGRADE 08-SEP-08 18:23:39
```
The version numbers  $(rev)$  should be the same as those shown. The build numbers (b followed by an integer) might be different from those shown. The install type (INSTALL, PATCH or UPGRADE) is not important. The install dates and times will be different from those shown.

#### **5.5.3 Start the Middleware**

Once the installation has been completed, you should start the middleware so that data can be loaded and the system can be used.

- 1. Log in as user flexpm, if you are not already logged in.
- 2. Start the middleware.

\$ ps-mgr init

#### **5.5.4 Check schedule settings**

After the middleware has been restarted, run schedule maint to check the next run time of the scheduled jobs. If any of the jobs display the next run time as "job not scheduled," then run schedule\_maint and update the values to an appropriate future time based on the settings you recorded in Section [5.3.2.](#page-14-0)

For example, to set the pm\_daily job to run at 1:00 am on 1 May 2006.

schedule maint pm daily 20060501 0100

*Note: Remember to enter a time in the future. If unsure of appropriate times then please contact customer support*

#### **5.5.5 Check partition settings**

Run past\_part\_maint.sh to get a list of the current data retention settings. If any of the number displays is different that settings you recorded in Section [5.3.3,](#page-14-1) then run past part maint.sh to update the values.

For example, to have 30 days data retention for traffic table types.

past\_part\_maint.sh traffic 30

#### **5.5.6 Enable Datasource in Prospect Web**

If this Prospect system is associated with a Prospect Web system and you disabled the datasource in section [5.4](#page-15-0) step 1, then use the Prospect Web Administration Tool to enable the datasource with this Prospect system.

## **5.6 Uninstallation Procedure**

This upgrade cannot be uninstalled. This upgrade involves updates to the database or the metadata. Therefore recovery from backup is the only way to reverse the changes made by this upgrade. You must perform a full system backup before installing this upgrade. In a multi-schema database, if the schema being updated can be reliably backed up then this is sufficient, if not then backup the entire database. If needed, please refer to the "Backing up the Database" section of the *Prospect Administration Guide*. Please contact IBM customer support if you require further support.

## <span id="page-18-0"></span>**6 Useful Hints**

## **6.1 Prospect Client/Server Compatibility**

The Prospect client is backward compatible with older Prospect servers. If you try to use an older client with newer server, the results are undefined.

## **6.2 Prospect Single Client**

This release features a single, uniform client for all vendor versions.

Users of the Prospect system have expressed the need to connect to all of their Prospect servers with a single client. Several customers have installed multiple Prospect servers, which cover several different vendor technologies. Two key benefits to the single client are:

Reduced number of clients that your IT department need to install

Reduced confusion among users over which Prospect client should be used with which Prospect server.

The single Prospect client supports Prospect servers co-released with the client and a defined number of server versions released before the client. Prospect servers released after the client are not supported (that is, the Prospect client is not forward-compatible). Contact your Vallent customer support representative to identify the server versions that your client supports.

This feature removes support for two or more Prospect clients installed on the same PC. Side-by-side installations were originally supported because the Prospect client was not backward compatible with older versions of the server. Full support for backward compatibility removes the need for side-by-side support.

## **6.3 Ports Used by the Prospect Client**

The Prospect client uses two ports to connect to the Prospect server:

- **FX port** Most queries from the Prospect client, status monitor, Auto Downloader, and DSMonitor (DSMonitor is a process that registers for updates from the DataServer) use this port. By default the FX port number is the base port plus four (4). For example, if the base port is 6440, the FX port would be 6444.
- **Event port** DSMonitor and Prospect Alarm use this port. By default the Event port number is the base port plus three (3). For example, if the base port is 6440, the Event port would be 6443.

If you have closed the ports required by the Prospect client for security reasons, or if you are using these ports for other services, you need to either re-open or re-assign them to the Prospect FX and Event ports. Otherwise, the ability for the Prospect client to be able to communicate with the Prospect server is compromised.

To determine which port numbers are required for your system, log on as flexpm and run the following commands:

\$ echo \$FX\_DS\_PORT  $$$  echo \$EVENT PORT

## **6.4 addNE.sh script**

The addNE.sh script, which is used to add new elements, supports element names with a maximum length of 30 characters. Element names longer than this are not supported by the script.

## **6.5 Use of add\_filetype\_timeout.sh is not recommended**

Using the add filetype timeout.sh script is not recommended, as the user will wait a considerable amount of time. This is caused by the time taken for the script to clean the schedule table during the middleware start up.

The add filetype timeout.sh script is not recommended to be used for checking the data file if it does not arrive as expected. If used, user will have to wait for a substantial long period of time as the add\_filetype\_timeout.sh script increases the time to clean up the schedule table when the middleware is started up.

## **6.6 Traffic Template Description Length Limitation in Prospect Client**

Field description in traffic template editor has a limitation of displaying 260 characters only. Traffic template editor will display only the first 260 characters when the actual length of field description is longer than that.

For complete field description, please refer to Prospect *Performance Data Reference* or the online help.

## <span id="page-20-0"></span>**7 Customer Support**

Contact customer support if a problem is encountered during the installation of this patch or release.

<span id="page-21-0"></span>

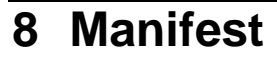

Please refer to manifest.txt in the staging directory.

#### **Corporate Headquarters**

13431 NE 20th Street Bellevue, WA 98005 USA Phone: +1 425 564 8000 Fax: +1 425 564 8001

#### **EMEA**

5300 Cork Airport Business Park Kinsale Road Cork, Ireland Phone: + 353 21 730 6000 Fax: + 353 21 730 6024

Spencer House 23 Sheen Road Richmond Surrey, UK, TW9 1BN Phone: +44 (0)20 8332 7400 Fax: +44 (0)20 8332 7403

#### **Asia Pacific**

901B, Tower B, Uptown 5 5 Jalan SS21/39, Damansara Uptown 47400 Petaling Jaya Selangor, Malaysia Phone: +60 3 7712 7000 Fax: +60 3 7726 7207

Vallent, Metrica, Prospect and ServiceAssure are registered trademarks or trademarks of Vallent Corporation and/or Vallent Software Systems UK in the United States and/or other countries. All other trademarks, trade names, company names, or products mentioned herein are the property of their respective owners. Copyright © 2008 IBM Corporation. All rights reserved.

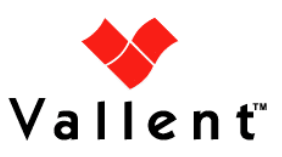